## **Arbeitsplatz automatisch installieren**

OnyxClientSetup unterstützt einen Silent-Mode mit folgenden Kommandozeilenparametern:

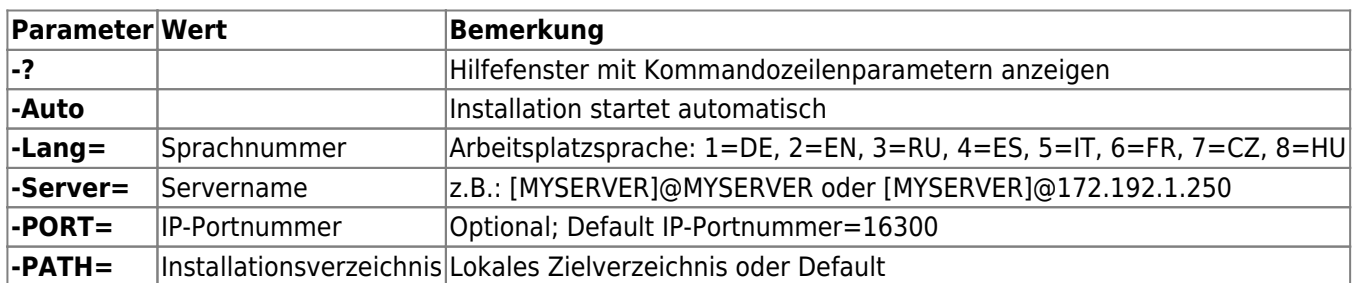

- Fehlt ein Parameter, so stoppt OnyxClientSetup an der betreffenden Position
- Bei **-PATH=Default** wird in das Standardverzeichnis ..\Programme\Image Instruments\Onyx3Client\ installiert
- Wenn nicht übergeben, wird dem Pfad automatisch das Standard-Unterverzeichnis Onyx3Server hinzugefügt
- Sind im Pfad Leerzeichen vorhanden, den Parameter in Anführungsstrichen übergeben: **- PATH="C:\\Onyx Ceph"**

## **Beispiele**

Folgende Kommandozeile verbindet auf den Server SRV über Port 16300 und installiert einen deutschen Arbeitsplatz im Standardverzeichnis:

OnyxClientSetup.exe -Auto -Server=[SRV]@SRV -Lang=1 -Path=Default

Folgende Kommandozeile verbindet auf den Server SRV über Port 16500 und installiert einen englischen Arbeitsplatz im Verzeichnis D:\OnyxCeph\Onyx3Client:

```
OnyxClientSetup.exe -Auto -Server=[SRV]@172.1.1.250 -Port=16500 -Lang=2 -
Path=D:\OnyxCeph
```
From: <https://onyxwiki.net/> - **[OnyxCeph³™ Wiki]**

Permanent link: **<https://onyxwiki.net/doku.php?id=silentclientsetup>**

Last update: **2023/05/23 08:12**

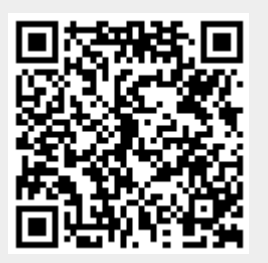